# *impulslecht®*

# Синхронная работа контроллеров **Вайдай Режим DMX-декодера броев в синтении и и и и и и и и и и и и** и и и и и

Для работы группы контроллеров по протоколу RS-485 на одном из контроллеров следует установить режим "M"(Маstеr), на остальных "S"(Slave) поз.3(см.фото). Cоединить контроллеры между собой кабелем синхронизации (витая пара UTP-5е), посредством клеммы (поз.1) и вывести из корпуса через боковые сальники. Соединение клемм D+ и D- производить **одной витой парой** в соответствии с цветом жил.

В случае сбоев в работе программ использовать экранированную витую пару FTP-5е. Экран подключить на корпус прибора и заземлить. На первом и последнем контроллере необходимо установить между клеммами D+ и Dволновое сопротивление – резистор 120 Ом.

 Управление программами производится c пульта ДУ ведущего контроллера.

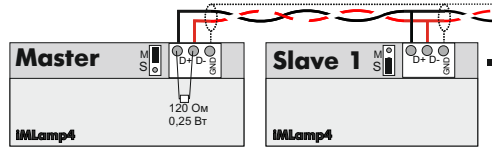

# *impulslight®*

# Режим DMX-декодера

Для работы контроллера в качестве DMXдекодера необходима установка ведущего DMX-контроллера модели iMLedMaster DMX или контроллера стороннего производителя, работающего по протоколу DMX-512.

Загрузка сценария производится только в ведущий контроллер. Ведущий контроллер является «мастером», все остальные контроллеры (DMX-декодеры) ведомые и управляются по интерфейсной линии (витой паре).

Программирование адресов в декодер производится программой «DMX Go!» в диапазоне от 1 до 512 каналов через USBпорт поз.4(см.фото)

Контроллер-декодер установить в режим "S" поз.3. Cоединить мастер-DMX c контроллером кабелем синхронизации (см.«Синхронная работа контроллеров»). На последнем контроллере между клеммами D+ и D- установить волновое сопротивление – резистор 120 Ом.

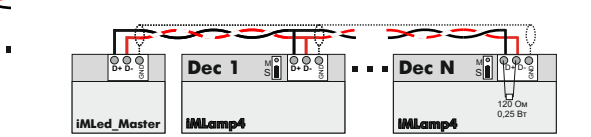

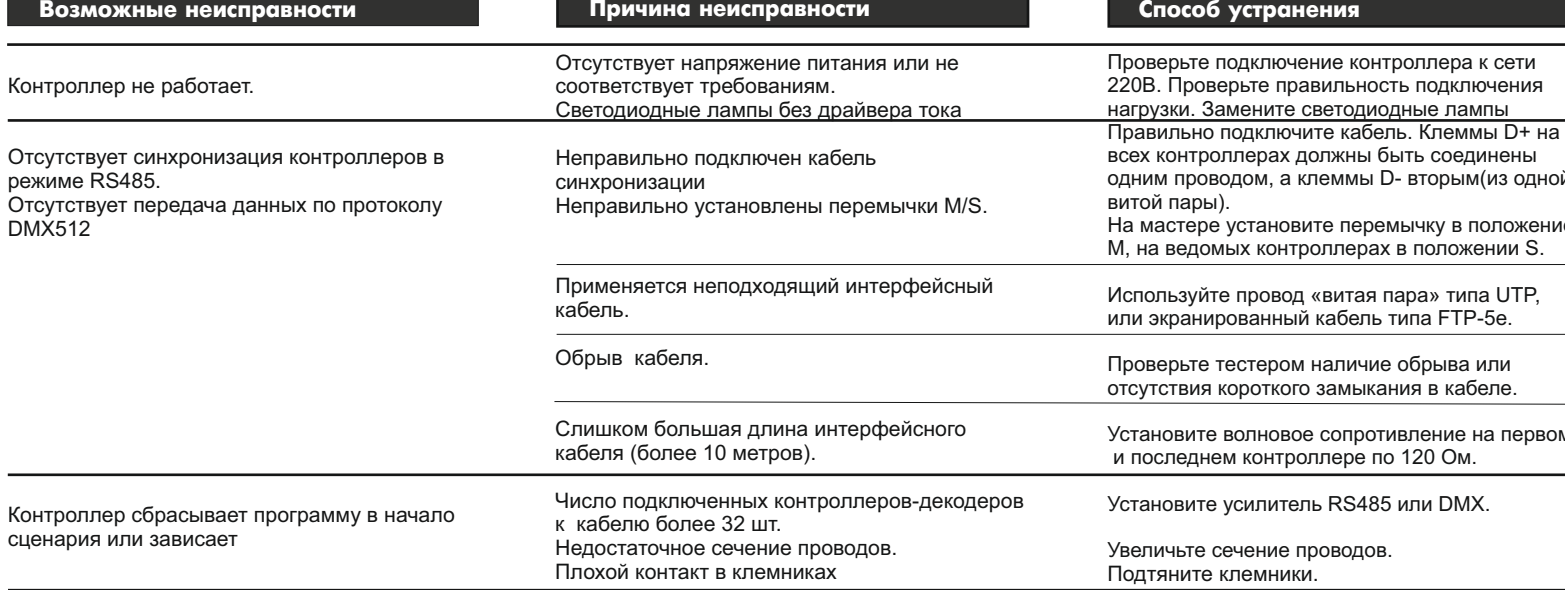

# *impulslecht®*

При обнаружении дефектов, связанных с нарушением правил настоящего руководства, наличии механических повреждений, организация-изготовитель оставляет за собой право не производить гарантийный ремонт или замену изделия.

Гарантийный ремонт не производится в случае:

1. По истечении гарантийного срока эксплуатации.

2.Несоблюдение условий эксплуатации, указанных в руководстве.

3.Повреждения, вызванные попаданием внутрь влаги.

4.Неправильного подключения изделия. 5.Превышение максимальных электрических

параметров. 6.При наличии следов механических воздействий на контроллер или следов

самостоятельного ремонта. По всем вопросам, связанным с работой изделия необходимо обратиться к региональному дилеру или в компанию "Импульс лайт".

### Примечание

**ДУ**- дистанционное управление на радиолучах **БП**- блок питания

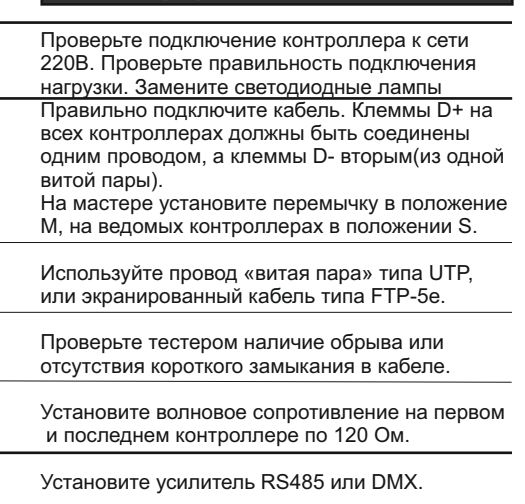

# *impulslocht®*

# Контроллер световых эффектов iMLamp4DC(RGB)PRO

### Назначение

Контроллер применяется для создания светодинамических эффектов в световой рекламе и интерьерной подсветке.

Изделие предназначено для работы со светодиодной монохромной или RGB лентой постоянного тока(DC) на 220В, дюралайтом, светодиодными лампами с драйвером тока и имеет набор предустановленных программ. Контроллер имеет возможность каскадного соединения в группу по протоколу RS-485 или DMX-512.

### Технические характеристики

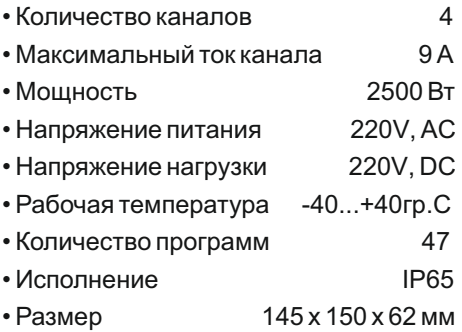

# Модель iMLamp4DC(RGB)PRO\_2500

# Номер изделия

### Комплектность • Контроллер

- •ДУ iRF-17
- 
- Датчик света iLS-1(опционально)
- Клемма синхронизации
- Кабель программирования (на комплект)
- Паспорт
- Упаковка

## Гарантия

Гарантийный срок службы контроллера составляет 12 месяцев от даты продажи.

По вопросам гарантийного обслуживания и ремонта обращаться в торгующую организацию или на предприятие-изготовитель:  **Компания "Импульс лайт"** 

Тел:(8332)78-08-47,E-mail:info@impulslight.com

## Требования по подключению

Подключение изделия производится только специалистом. При установке необходимо обеспечить доступ воздуха к контроллеру для нормального вентиляционного режима. Для лучшей защиты от влаги место ввода проводов в корпус залить герметиком и при установке размещать изделие кабельными вводами вниз.

**Подключите контроллер и источники света** в соответствии со схемой. Все провода перед подключением необходимо очистить от изоляции и облудить. Н е о бх о д имо **с т р о г о с о бл ю д а т ь полярность**. При подключение RGB-ленты, 4й канал (L4) оставлять свободным. Обратите внимание **на расположение фазы и нуля** (L,N). В целях безопасности необходимо заземлить корпус прибора.

*Необходимо помнить, что в этом случае прием сигнала с пульта ДУ ухудшится. Для увеличения дальности приема рекомендуется*  использовать выносную антенну *(обращаться к производителю).*

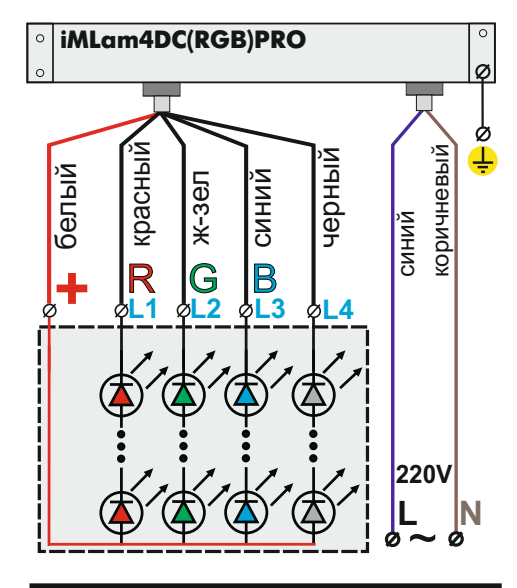

**ВНИМАНИЕ!** Для защиты от перегрева необходимо следить, чтобы полная мощность и нагрузка на канал не превышали паспортную. Не допускайте короткого замыкания в нагрузке.

В противном случае предприя тие-изготовитель ответственности не несет.

 $+$ 

## Управление контроллером

Управление контроллером осуществляется с помощью пульта ДУ (дистанционного управления) по радиоканалу на частоте 433Mгц. Все настройки программы сохраняются во внутренней памяти контроллера.

Приемник ДУ установлен на плате контроллера. Максимальное расстояние приема сигнала с пульта до 10м прямой видимости. *Для увеличения дальности приема рекомендуется использовать выносную антенну (обращаться к производителю).*

# Настройка программ с пульта ДУ

**Настройка предустановленных программ**

**В ы б о р о д н о й д и н а м и ч е с к о й программы или цвета** - кнопка **"MODE+"** или **"COLOR+-"**

 **Оперативный выбор цвета** - Семь цветных кнопок. Запомнить выбор цветакнопка **"DEMO".**

### **Удалить программу из сценария**- $K$ нопка $\bullet$

**"SPEED"**-настройка скорости исполнения. **"BRIGHT"**- настройка общей яркости.

Удаление программы или цвета из сценария- исключает ее из дальнейшего выбора.

### **Настройка программ записанных с помощью** "**Dynamic Light**"

**Выбор программы(метки)**- кнопка "MODE+" или "COLOR+-".Программа запоминается, если установлен бесконечный цикл, в противном случае после исполнения необходимого числа повторов, программа переходит к следующему эпизоду.

**Оперативный выбор первых 7 программ** осуществляется набором из семи цветных кнопок. Фиксация выбора производится кнопкой **"DEMO".**

**Удаление программы** из сценарияисключает ее из дальнейшего выбора (оперативный выбор становится неактивным).

**\*Для восстановления заводских настроек** необходимо выключить контроллер кнопкой  $\bigcirc$  , затем нажать кнопку . Восстанавливаются все исключенные программы и скорости исполнения.

 $\blacksquare$ impuls $\blacksquare$ impuls $\blacksquare$  $\blacksquare$  $\blacksquare$ impuls $\blacksquare$  $\blacksquare$ impuls $\blacksquare$  $\blacksquare$  $\blacksquare$  $\blacksquare$ *impuls* rehr<sup>®</sup>

## Пульт дистанционного управления

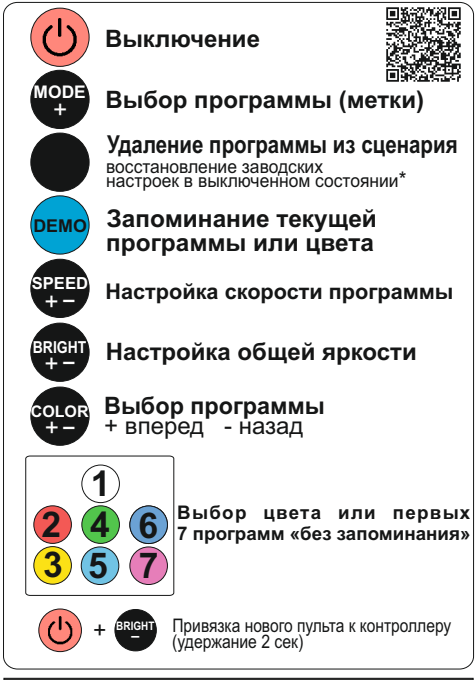

### Vстановка датчика света iLS-1

 Датчик поставляется опционально. Протянуть разъем датчика света через боковой сальник и установить на клемму **"**PHOTO**"** поз.2.(см. фото). Закрепить датчик с наружной стороны вывески.

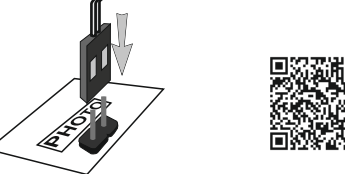

## Список предустановленных программ

- 1-7 **Статичные цвета RGB** White, Red, Yellow, Green, Light blue, Blue, Pink
- 8-17 **Динамические программы RGB**  различные варианты перетеканий цвета
- 18-47 **Динамические программы** для 4-х каналов.

# Программирование контроллера

Перед началом работы внимательно прочитайте руководство на контроллер и программу создания сценария **Dynamic**  Light. Скачайте их с сайта производителя: https://impulslight.com. Создание сценария и программирование контроллера осуществляется программой «Dynamic Light» версии 4.21.0 и выше. 箭流连

**Для программирования контроллера** подключите кабель программирования USB 2.0 AM/miniBM к разъему контроллера поз.4 (см.фото) и USB-порту компьютера. В настройках программы выбратьмодель контроллера *iMLamp4.*

*П о д к л ю ч е н и е к а б е л я и программирование производить при отключенном напряжении питания контроллера.*

Программирование контроллера в качестве **DMX-декодера** производится в редакторе адресов "DMX Go!" версии 1.7.0 и выше.

## Расположение элементов на плате

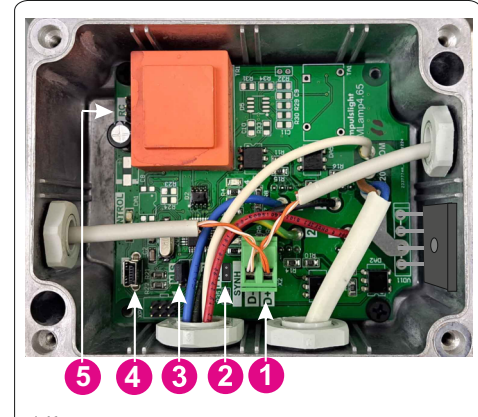

1-Клемма синхронизации 2-клемма PHOTO(подключение датчика света) 3-клемма M/S (Master/Slave)  $4$ -порт USB 5-клемма RC(подключение датчика ДУ)

 $+$